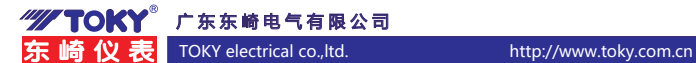

# 温湿度控制器使用说明书

适用于 TH-A 版系列

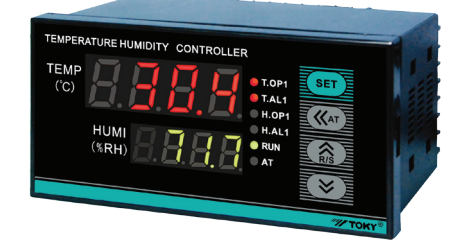

### 特点

- ⊙采用高精度数字式温湿度测量传感器 SHT31 与温湿度控制器配合使用
- ○具有温度与湿度显示, 最多四路输出
- ⊙具有 PID 加热,压缩机延时制冷,ONOFF 加湿与除湿功能
- ⊙具有 RS485 通信功能

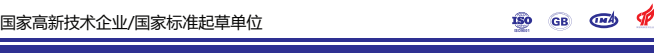

服务专线:400-0760-168 版本代号:KKTH-A03C-A/0-20211101

本说明书对 TH 系列温湿度控制器设置、配线及各部分名称,操作方法等进行说明,使用本产品前, 请认真阅读本说明书,在理解内容的基础上正确使用。并请妥善保存,以便需要时参考。

### 一、安全使用注意

- 警告
- 1)当本产品的故障或异常有可能导致系统重大事故的场合,请在外部设置适当的保护电路。
- 2)在全部配线完成之前,请不要接通电源。否则可能导致触电、火灾、故障。
- 3)不要在产品记载规格要求范围之外使用。否则可能导致火灾、故障。
- 4)不要使用在有易燃、易爆气体的场所。
- 5) 上电后不要触摸电源端子等高电压部位。否则有触电的危险
- , <del>- , charge charges</del> , charges between the state and the state of the state of the state of the state of  $\sim$  60  $\pm$  50  $\pm$  50  $\pm$  50  $\pm$  50  $\pm$  50  $\pm$  50  $\pm$  50  $\pm$  50  $\pm$  50  $\pm$  50  $\pm$  50  $\pm$  50  $\pm$  50

#### 注意

- 1)本产品不得使用在原子能设备以及与人命相关的医疗器械等方面。
- 
- 2) 本产品使用在家庭环境内有时会发生电波干扰。此时应采取充分对策。<br>3) 本产品通过强化绝缘进行触电防护。将本产品嵌入设备上以及配线时,需遵守嵌入设备所符合的 规格要求。
- 4)本产品使用时所有室内配线超过 30m 的场合以及配线在室外的场合为了防止浪涌发生,需设置 适当的浪涌抑制电路。
- 5) 本产品是以安装在盘面上使用为前提而生产的, 为了避免用户接近电源端子等高压部分, 请在最 终产品上采取必要措施。
- 6)请务必遵守本说明书中的注意事项,否则有导致重大伤害或事故的危险。
- 7)配线时请遵守各地的规定。
- 9)请不要将金属片及导线碎屑混入本产品中,否则可能导致触电、火灾、故障。 适当容量保险丝等方法保护电路。 8)为了防止机器损坏和防止机器故障,请在与本产品连接的电源线或较大容量的输入输出线上安装
- 
- 10) 请按规定力矩确实的拧紧螺丝。如果螺丝不完全拧紧, 有可能导致触电、火灾。
- 11) 为了不妨碍本产品散热,请不要堵塞机壳周围散热窗孔及设备通风口。<br>12) 本产品未使用的端子不要接任何线。
- 13)请务必在断电后再进行清洁,请用干的软布擦产品上的污垢,而且不用吸湿剂类,否则可能导 致变形、变色。
- 14) 请不要用硬物敲打或擦蹭显示面板。
- 15) 本说明书以读者具有电气、控制、计算机以及通信等方面的基础知识为前提。<br>16) 本说明书中使用的图例、数据例和画面例,是为了便于理解说明书而记入的,并不保证是其动
- 作的结果。
- 17) 为了长期安全的使用本产品,定期维修是必要的。本产品的某些部件有的受寿命限制,有的因长 年使用性能会发生变化。
- 18)在没有事先预告情况下,有可能变更说明书的内容。有关说明书的内容期望无任何漏洞,您如 果有疑问或异议,请与本公司联系。

### 使用注意事项

### 1. 安装的注意事项:

- 1)本产品使用于以下环境标准。
- (IEC61010-1)[ 过电压分类Ⅱ、污染等级 2]
- 。<br>2) 请在以下产品周围环境、温度、湿度及环境条件的范围内使用。 温度:0 ~ 50℃;湿度:45 ~ 85%RH; 环境条件:室内使用,海拔高度小于 2000m。
	-
- 3)请避免使用在以下场所:
- 因温度变化激剧,有可能结露的场所; 产生腐蚀性气体、可燃性气体的场所; 直接振动或有可能<br>冲击本产品的场所; 有水、油、化学品、烟雾、蒸气的场所,尘埃、盐分、金属粉末多的场所;<br>杂破干扰大,容易发生静电、磁场、噪声的场所;<br>照射的场所; 由于辐射等有可能产生热积累的场所。
- 4) 对进行安装的场合,在安装前请考虑以下几点。<br> 为了不使热量饱和,请开足够的通风空间。
- 

请考虑到配线、保养环境等,请确保本产品上下方有 50mm 以上的空间。<br>请考虑免安装在发热量大的机器(如: 加热器、变压器、半导体操作器、大容量的电阻)的正上方。<br>周围环境 50℃以上时,请用强制风扇或冷却机等冷却。但是不要让冷却了的空气直接吹到本产品。<br>为了提高抗干扰性能和安全性,请尽量远离高压机器、动力机器进行安装。<br>本产品与动力线距离应大于 200mm 以上。

动力机器请尽量拉开距离安装。

- 2. 配线注意事项:
- 
- 
- 1) 温湿度传感器与温湿度控制器必需配套使用,连接线必需按接线图连接正确。<br>2) 温湿度传感器为数字 I2C 传数据传输方式,为了提高可靠性线缆长度必需在 3m 内。<br>3) 为了避免噪声干扰的影响,请用的人信运离仪器电源线、动力电源线、负载线进行配线。<br>4) 为了减小动力电源线以及大负载电源线对本产品的影响 ,请在容易受到影响的场合,建议使用噪 声滤波器。如果使用噪声滤波器,请务必将其安装在接地的盘面等上,并使噪声滤波器输出侧与<br>电源端子间的配线最短;不要在噪声滤波器输出侧的配线上安装保险丝、开关等,否则会降低滤 波器的效果。
- 5)本产品在投入电源时到有输出时间约为 5 秒。如果有联锁动作的电路等信号使用的场合,请使用 延时继电器 6)变送输出线请尽量使用带屏蔽层的双绞线;确保信号可靠稳定。
- 

8 TH 系列温度控制器

- 7)远距离 RS485 通讯线请使用带屏蔽层的双绞线,并将屏蔽层在主机侧接地处理 , 视情况加终端 匹配
- 电阻 , 确保通讯可靠稳定。
- 8)本产品没有保险丝;需要的场合请按额定电压 250V, 额定电流 1A 配置,保险丝种类:延时保险丝。 。<br>9) 请使用适合的螺丝力及适合的压接端子
- 端子螺丝尺寸: M3X8 (带 6.8X6.8 方座)
- 推荐拧紧力矩:0.4N.m<br>合适线材:0.25 ~ 1.65mm 的单线或多芯软线
- 10) 请不要将压接端子或裸露线部分与相邻的端子接触。

二、仪表型号

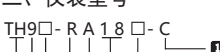

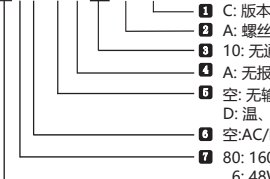

- 2】 A: 螺丝安装传感器 B: 导轨安装型传感器 C: 金属外壳传感器<br>8】10: 无通信 18: 带RS485通信 A: 无报警 C: 温、湿度继电器报警输出
- D: 温、湿度DC 4-20MA变送输出 V: 温、湿度DC 0-10V变送输出<br>■ 空:AC/DC 100~240V供电,F:AC/DC 24V供电(订做) 5 空: 无输出 R: 温、湿度继电器输出 S: 温、湿度SSR控制输出
- - 7 80: 160W\*80H\*100L 9: 96W\*96H\*100L 7: 72W\*72H\*100L 6: 48W\*96H\*100L 3: 72W\*36H\*70.5L

# 三、常规选型表

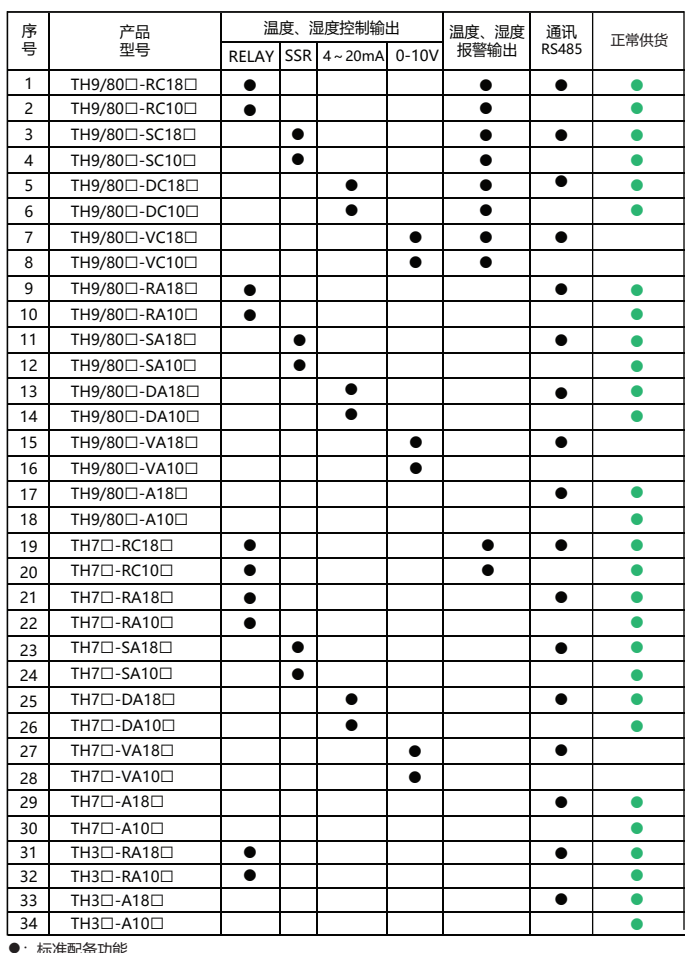

●:标准配备功能<br>□:供电电源 AC/DC100-240V(默认),AC/DC24V(订做) 传感器类型可选项 A( 默认 ),B,C

### 四、主要技术参数

### 1、温湿度控制器电气参数表:

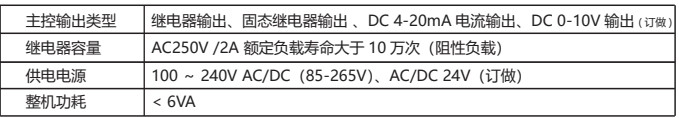

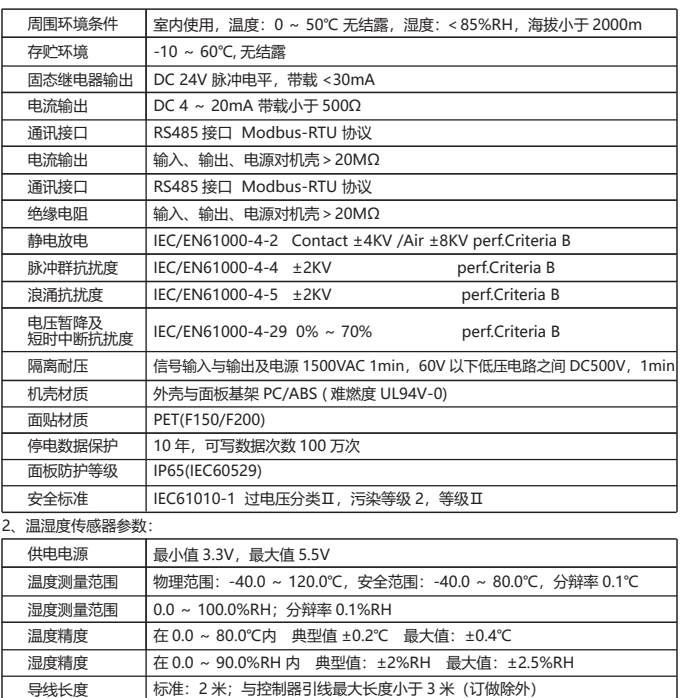

2、隔离模式框图:

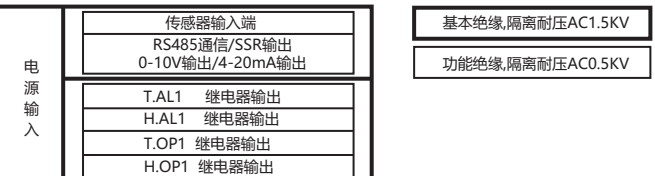

## 五、外形与安装开孔尺寸

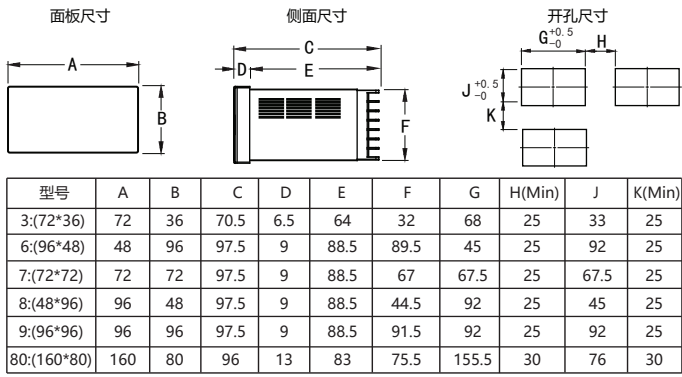

六、接线图

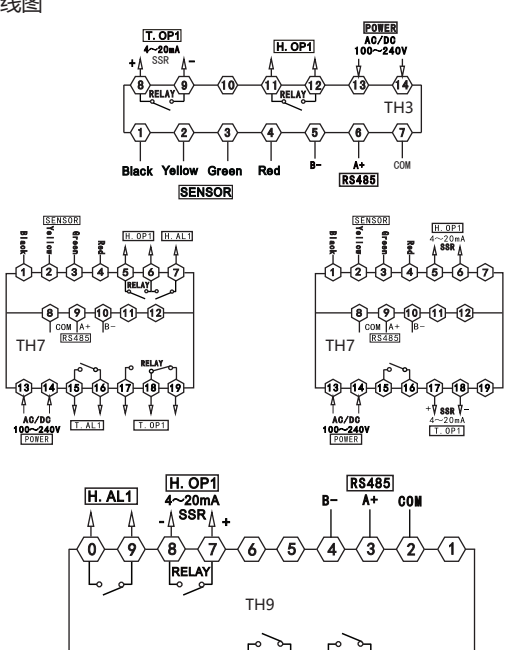

k Yellow Green

**SENSOR** 

Red

**T. AL1** 

 $_3\rangle$ 7 SSR 7.

**T. OP1** 

POWER

 $AC/DC$ <br>100~240V

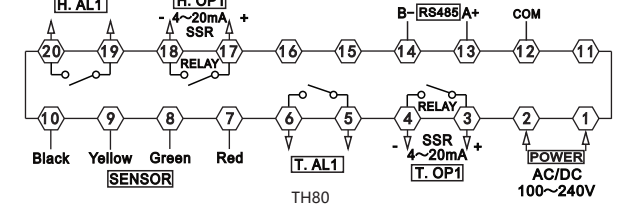

### 七、通用面板名称

 $H. AL1$ 

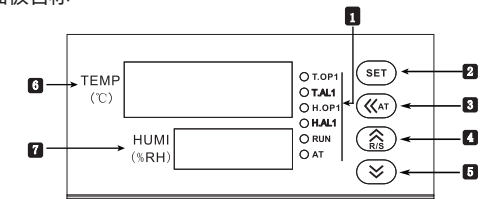

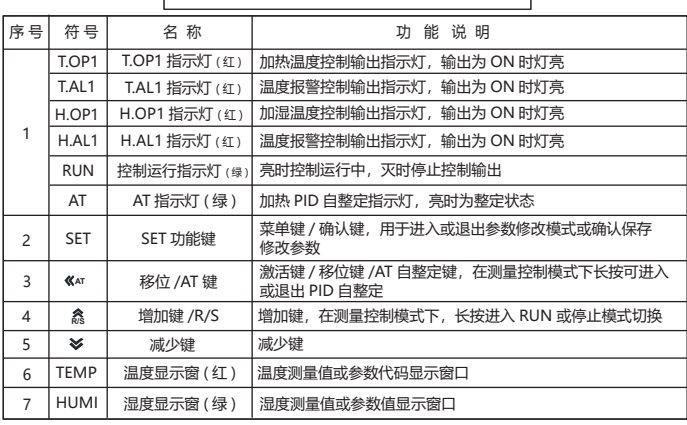

### 八、操作流程与菜单说明

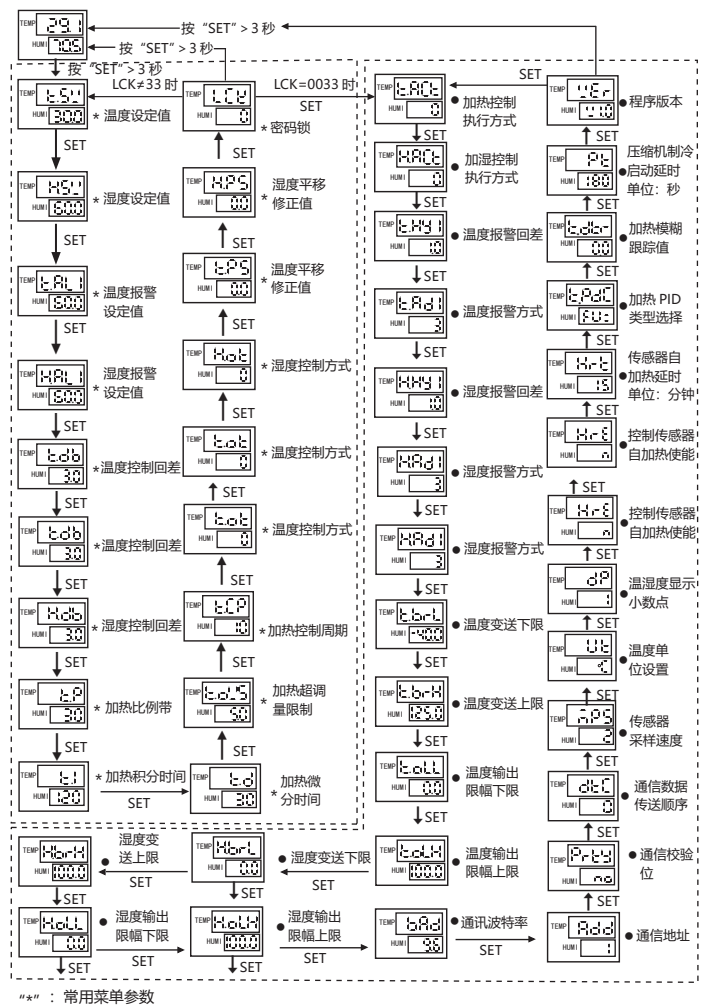

"\*" "●" :工程菜单参数

- a. 上电后在正常测量控制模式下, 长按 "SET"键进大于 3 秒可以进入菜单参数查看模式。<br>b. 在菜单查看模式下, 每短按 "SET"键可以闪动所查看到的菜单参数。<br>c. 在菜单查看模式下短按 "<<AT"键可以闪动所查看到的菜单参数值进入参数修改模式, 并且每短按一次可 以向左移动一位;以此循环。
- 
- **R/S**
- d. 在参数修改模式下,每短按 " 都"或 " **※**" 按键一次就可以使闪动的数据位加一或减一。<br>e. 在参数修改模式下,参数修改好后短按 "SET"确认保存所修改的参数,并退出到菜单查看模式下。<br>f. 在正常测量控制模式下,长按 "<<AT"键大于 3 秒可以进入加热 PID 自整定状态。自整定时 TEMP 显示
- 
- 第3页 第4页 值需要小于 T.SV1 值。 h. 在正常测量控制模式下,长按 " **然**"键大于 3 秒可以进入或退出运行或停止模式。

### 九、完整菜单说明

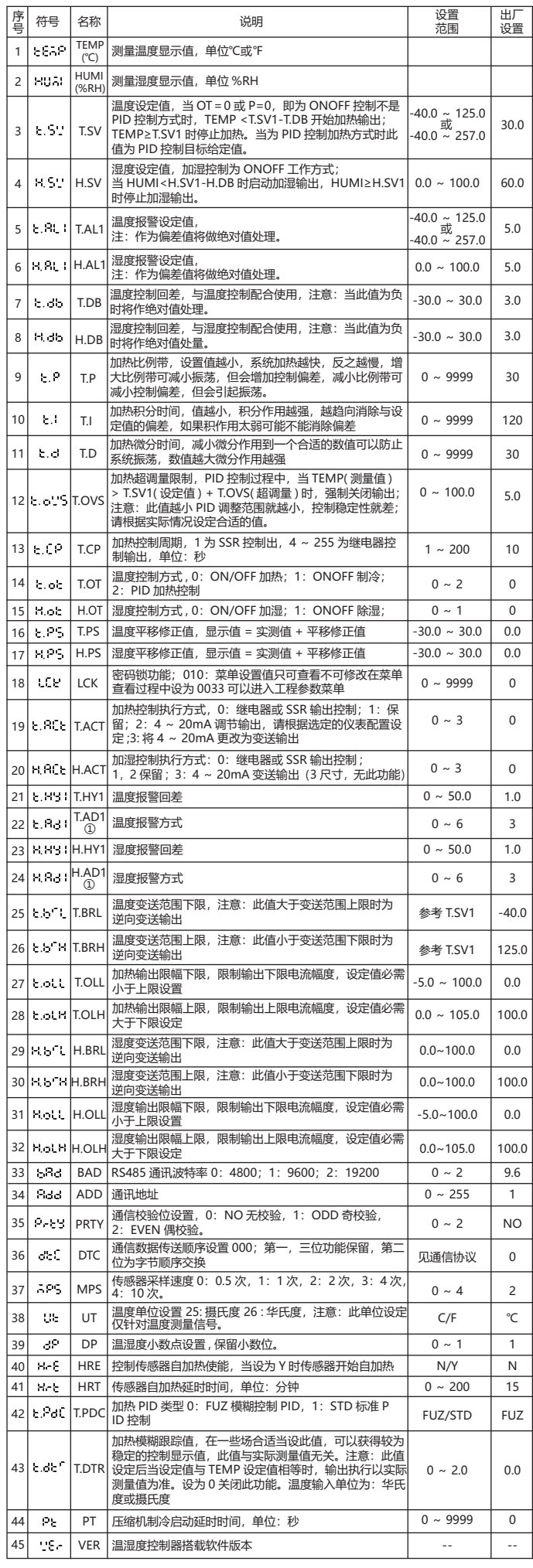

① 报警参数及输出逻辑图:

符号说明:"☆"表示 HY 部分,"▲"表示报警值,"△"表示 SV 值<br>————————————————————

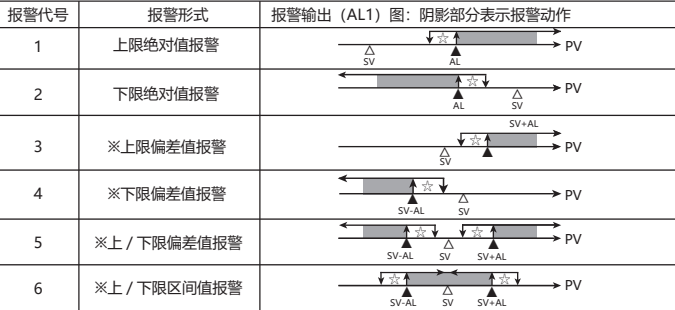

※在带有偏差报警的报警值设为负数时,将作为绝对值处理。

十、重点功能操作

### 1. 运行或停止模式操作

1)在测量模式在,长按" "键进入停止模式;相应 RUN 指示灯灭。同理长按" "键进入运行模式。 **R/S R/S**  2)在运行模式下所以输出按指定要求执行工作,在停止模式下所有输出将停止工作。

- 2. PID 参数确定及自整定操作:
- 1)本产品出厂时默认 PID 参数通常不适用于使用场合;为了获得比较适合的 PID 参数请使用自整定功能。 2) 由于仪表在投入电源后不久就会进行控制输出,此时为了不会影响自整定效果可以先将本产品设置<br> 到停止模式;或将控制输出负载电源暂时断开。不论怎样操作,应保证 T.SV1 值大于当前 TEMP
- 值且落差越大越好。
- 3) 设置好 PID 类型和 T.SV1 值;出厂设定为带模糊 PID。
- 4) 设定为 PID 控制,当为 4-20mA 输出时,将 OLL 与 OLH 输出限幅的设置为合适范围;出厂为<br>OLL=0%,OLH=100%。
- 5)在 TEMP<H.SV1 值处于正常室温情况下,退出停止模式并将负载电源投入,并立即长按
- "<<AT"键进入自整定模式此时 AT 指示灯亮。 6)自整会需要一定的时间,为了不影响自整结果,请在自整定模式下不要进行参数修改或断电。

7)待 AT 灯灭后自动退出自整定模式,PID 参数会自动更新,此时就会自动准确的控制。

- 8) 自整定过程中可以长按"<<AT"键、测量超出范围、显示异常、切换到停止状态、断电等均会中止。<br>9) 注意: 有输出限幅操作输出的场合, 有时即使实行自整定也得不到最佳的 PID 参数。
- 
- 10) 有经验的用户也可以根据经验设定合理的 PID 参数。

#### 十一、通讯协议

 仪表使用 Modbus RTU 通信协议,进行 RS485 半双工通信,读功能号 0x03,写功能号 0x10 或 0x06, 采用 16 位 CRC 校验, 仪表对校验错误不返回。

数据帧格式

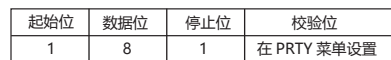

通信异常处理:

异常应答时,将功能号的最高位置1。例如:主机请求功能号是0x03则从机返回的功能号对应项为0x83。 错误类型码:

0x01--- 功能非法: 主机发送的功能号仪表不支持。<br>0x02--- 地址非法: 主机指定的寄存器地址超出仪表参数地址允许范围。

0x03--- 数值非法: 主机发送的写数据值超出仪表允许范围。 通讯周期:

通讯周期指主机数据请求完成到从机返回数据完成的时间。即 : 通讯周期 = 请求数据发送时间 + 从机

备答时间 + 应答延<br>时时间 + 应答返回时间。以 9600 波特率为例:单测量数据通讯周期不小于 250ms.

#### 一、读多寄存器

例: 主机读取整数 T.SV (给定值 50.0)<br>T.SV1 的地址编码是 0x2003,因为 T.SV 是整数 (2 字节),占用 1 个数据寄存器。十进制整数 50.0X10=500 的

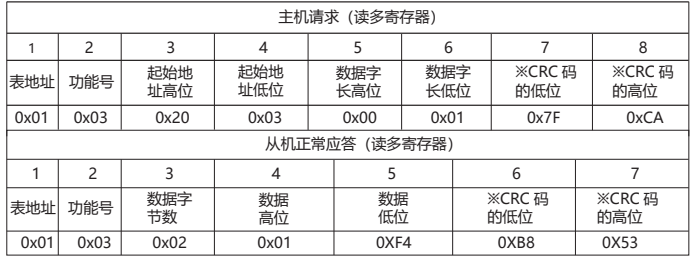

功能号异常应答:(例如主机请求地址为 0x201E)

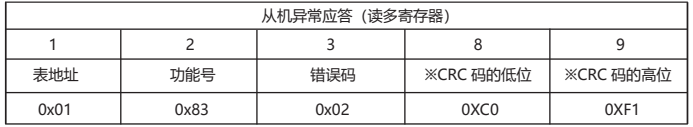

二、写多路寄存器

例:主机写整数 H.SV(给定值 50.0)<br>H.SV 的地址编码是 0x2004,因为 SV 是整数(2 字节),占用 1 个数据寄存器。十进制整数 .0X10=500 的 16 进制

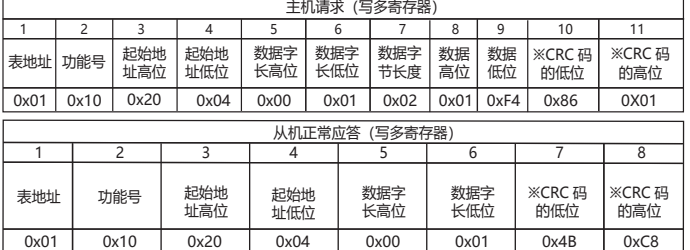

主机写单寄存器 SV(给定值 150)

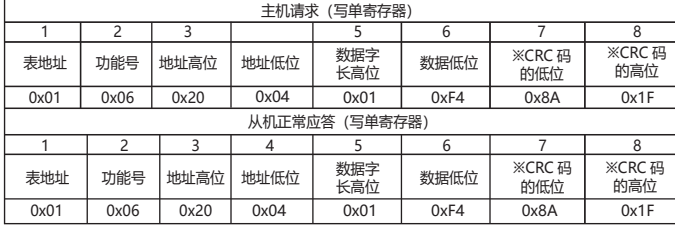

数据位置错误应答 ( 例如:主机请求写地址索引为 0x201F)

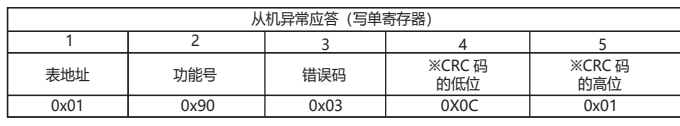

### 仪表参数地址映射表

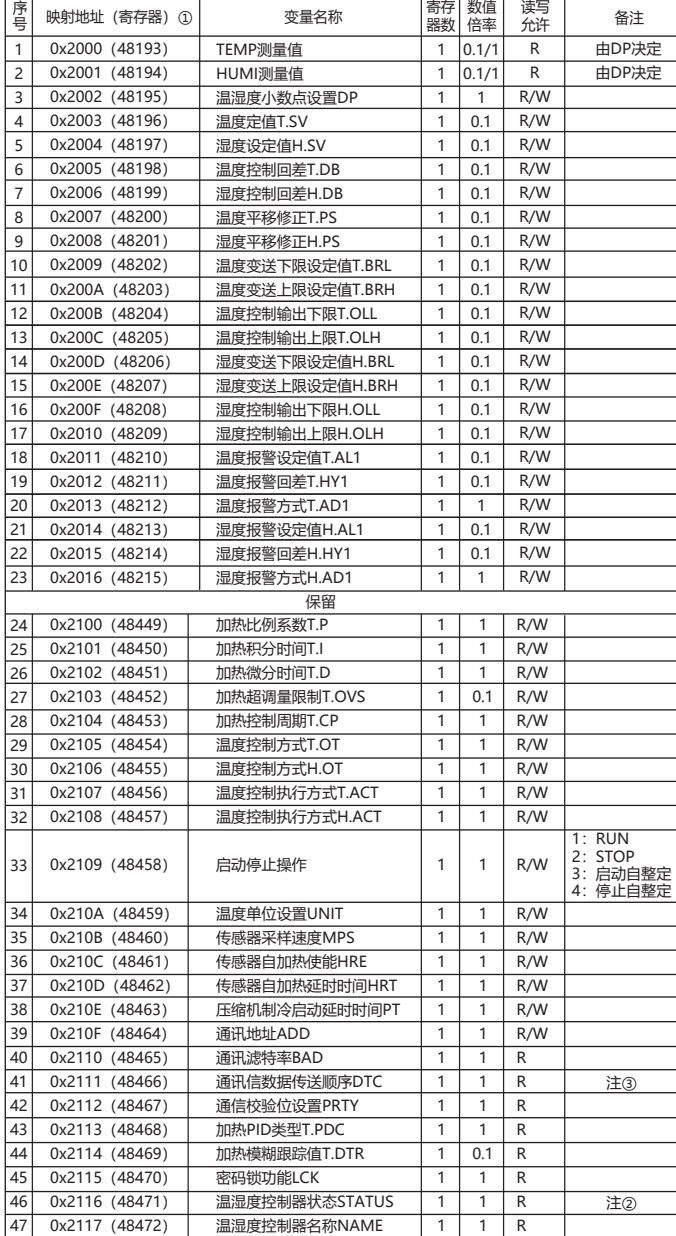

注①: 寄存器号是将地址转换为十进制加 1, 再在前面加上寄存器识别码 4 组成; 例如: 数据地址 0x2000 的寄存器号是 8192+1=8193 再在前面加 4,即寄存器号 48193;相关应用可见如西门子 S7-200 型 PLC。

注②:测量状态指示,数据位为 1 时表示执行,为 0 时表示无执行

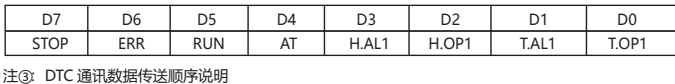

保留 字节传送顺序:为 0 时,1,2,为 1 时,2,1 DTC:□ □ □ 保留

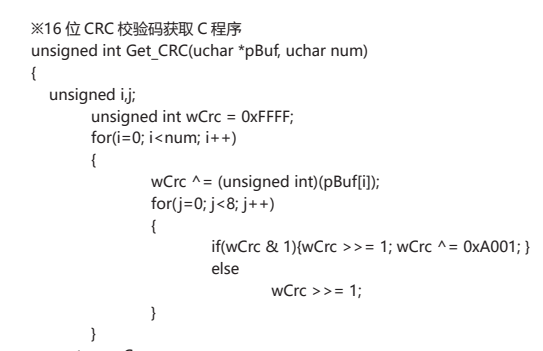

 return wCrc; }